# <span id="page-0-0"></span>*INSTRUKCJA MONTAŻU I OBSŁUGI KOMPESATORÓW DYNAMICZNYCH*

# **LKD5 LKD10 LKD15**

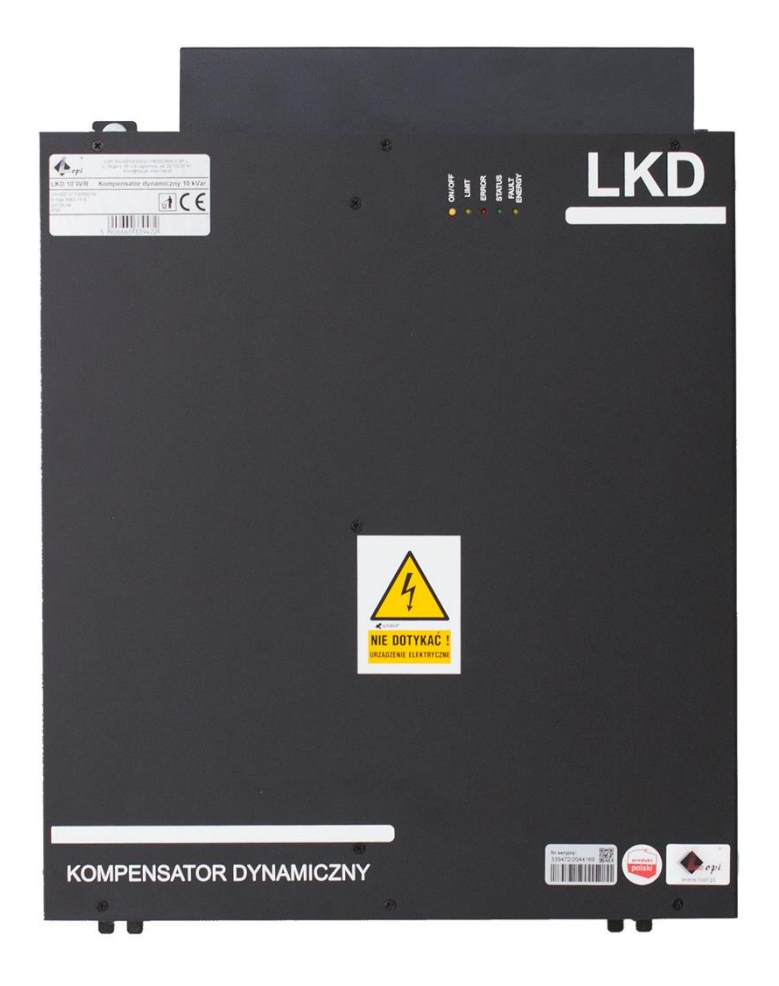

**Lopi sp. z o. o** 

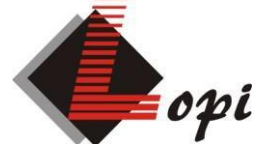

**ul. Długa 3, 05-119 Legionowo tel. +48 22 772 95 08 fax. +48 22 772 95 09 [biuro@lopi.pl](mailto:biuro@lopi.pl)**

## **SPIS TREŚCI**

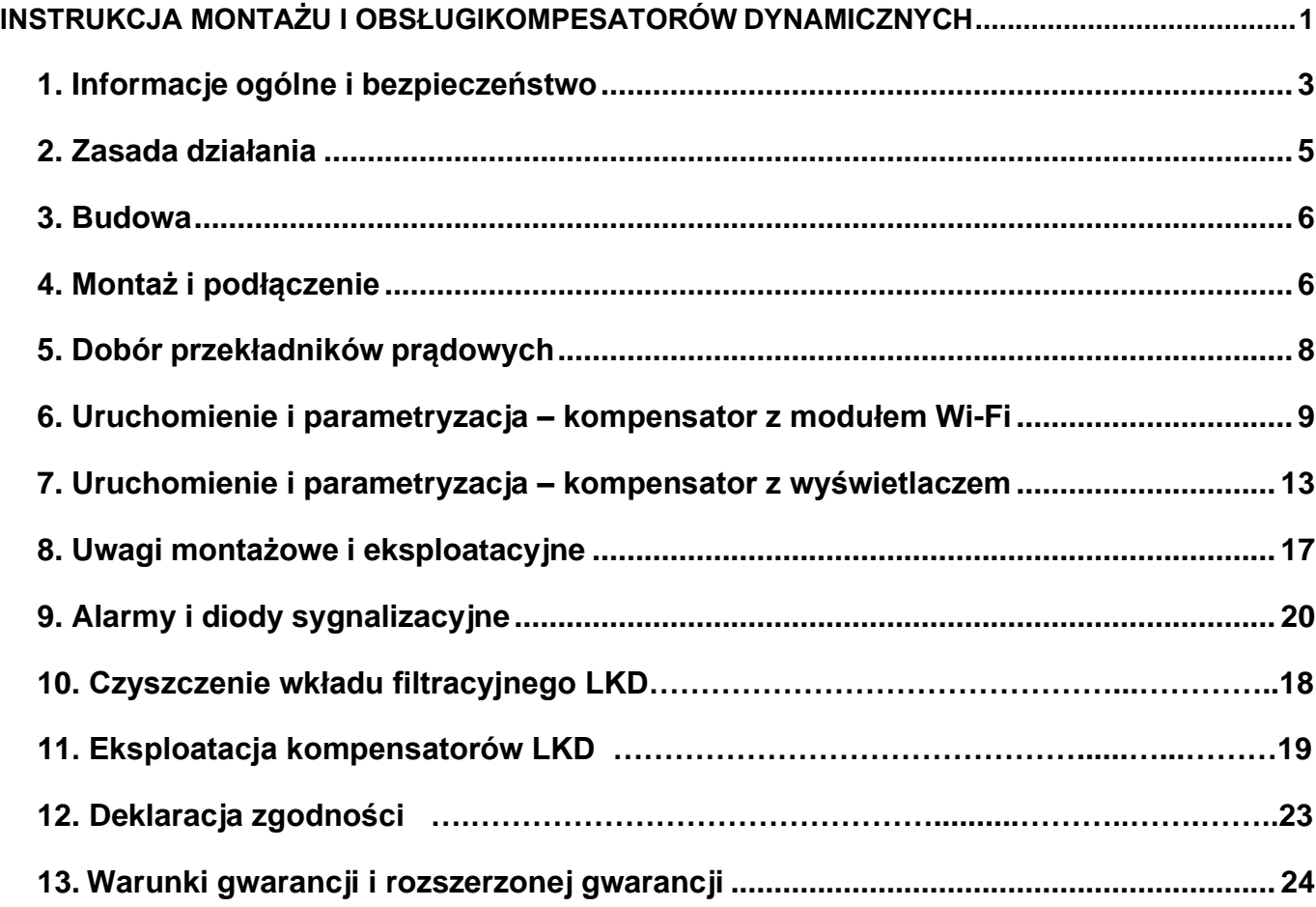

### <span id="page-2-0"></span>**1. Informacje ogólne i bezpieczeństwo**

Dziękujemy za wybór naszego kompensatora. Niniejsza dokumentacja technicznorozruchowa zawiera wszystkie niezbędne informacje umożliwiające montaż, rozruch oraz bezpieczną i długoletnią eksploatację zakupionego kompensatora. **Obowiązkowo** należy zapoznać się z treścią DTR przed zamontowaniem i rozpoczęciem eksploatacji urządzenia.

Dynamiczne kompensatory mocy biernej **LKD** są urządzeniami elektroenergetycznymi zbudowanymi na bazie tranzystorów IGBT. Kompensują moc bierną o charakterze indukcyjnym i pojemnościowym. Kompensacja jest bezstopniowa, niezależna dla każdej fazy. Czas reakcji na zmianę parametrów obciążenia 20 ms. Możliwa jest filtracja wyższych harmonicznych (do 25-ej), oraz symetryzacja obciążenia.

Kompensator można zakupić z urządzeniem LRMCtrl, które pozwala na zdalny nadzór nad pracą urządzenia oraz aktualizację oprogramowania.

Zastosowania:

- biurowce, magazyny oraz hurtownie i sklepy,
- małe i średnie przedsiębiorstwa,
- wspólnoty mieszkaniowe,
- szpitale i hotele,
- przekształtnikowe układy napędowe,
- systemy magazynowania energii UPS,
- systemy telekomunikacyjne,
- systemy fotowoltaiczne,
- oświetlenie LED w budynkach,
- oświetlenie uliczne,
- siłownie wiatrowe,
- serwerownie.

Parametry techniczne urządzeń:

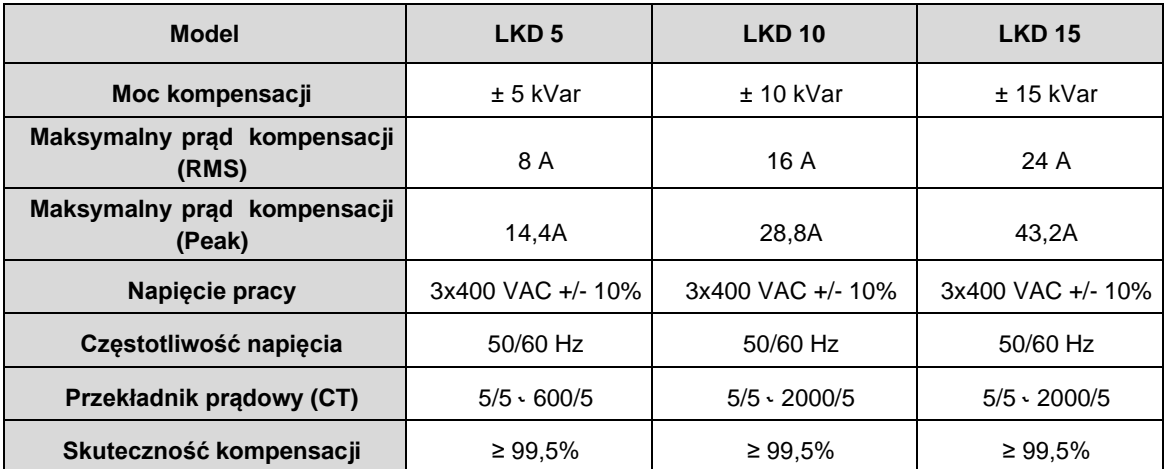

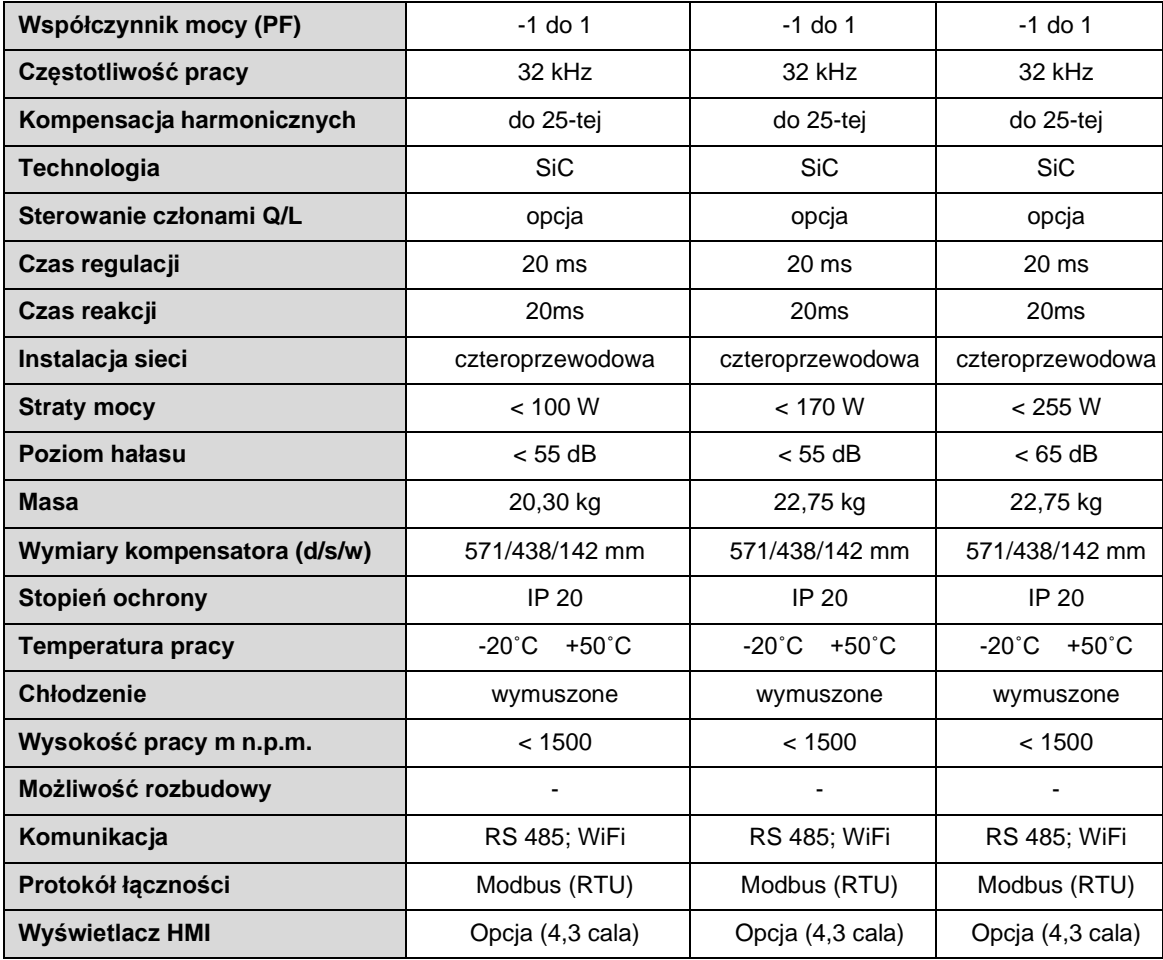

Kompensator LKD produkowany jest w wersji z wyświetlaczem i bez wyświetlacza. W obudowach: typu RACK 19", do montażu naściennego, do montażu w szafce oświetleniowej (do oświetlenia ulicznego LED).

Poniżej schemat wyboru zamawianego LKD:

### **LKD (MOC) OBUDOWA WYŚWIETLACZ/PODŁĄCZENIE**

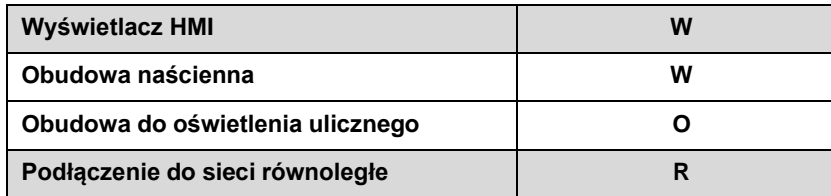

Przykład dla kompensatora LKD 10 w wykonaniu naściennym, z wyświetlaczem oraz podłączeniem równoległym: **LKD 10 WW/R.**

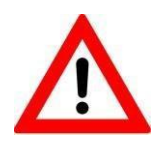

**Przed przystąpieniem do prac konserwacyjnych należy zewrzeć i uziemić trzy zaciski linii oraz odczekać 10 min od wyłączenia w celu rozładowania kondensatorów. Nie może być napięcia na zaciskach zasilania!**

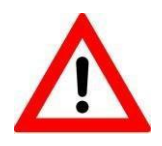

**Do bezpiecznej i niezawodnej pracy LKD niezbędne jest skuteczne uziemienie obudowy! Przed uruchomieniem należy sprawdzić rezystancję izolacji, ciągłość przewodu ochronnego oraz impedancję pętli zwarcia.**

Urządzenia spełnia poniższe normy krajowe i europejskie:

- PN-EN 61000-6- 4:2008/A1:2012,
- PN-EN 61000-6-2:2008,
- PN-EN 61000-4-2:2011,
- PN-EN 61000-4-3:2007,
- PN-EN 61000-4-4:2013,
- PN-EN 61000-4-5:2014,
- PN-EN 61000-4-6:2014

#### <span id="page-4-0"></span>**2. Zasada działania**

W zależności od wartości prądu zmierzonego przez zewnętrzne przekładniki prądowe, kompensator **LKD** wytwarza prąd o przeciwnej fazie, ale o wartości takiej, aby uzyskać założony dla danej instalacji cos φ. Odbywa się to niezależnie dla każdej fazy. Generowany prąd redukuje poziom prądów składowych harmonicznych. Symetryzacja obciążenia obniża prąd w przewodzie neutralnym. LKD można stosować w sieciach, w których występują zniekształcenia, bez konieczności dodawania elementów filtrujących w instalacji.

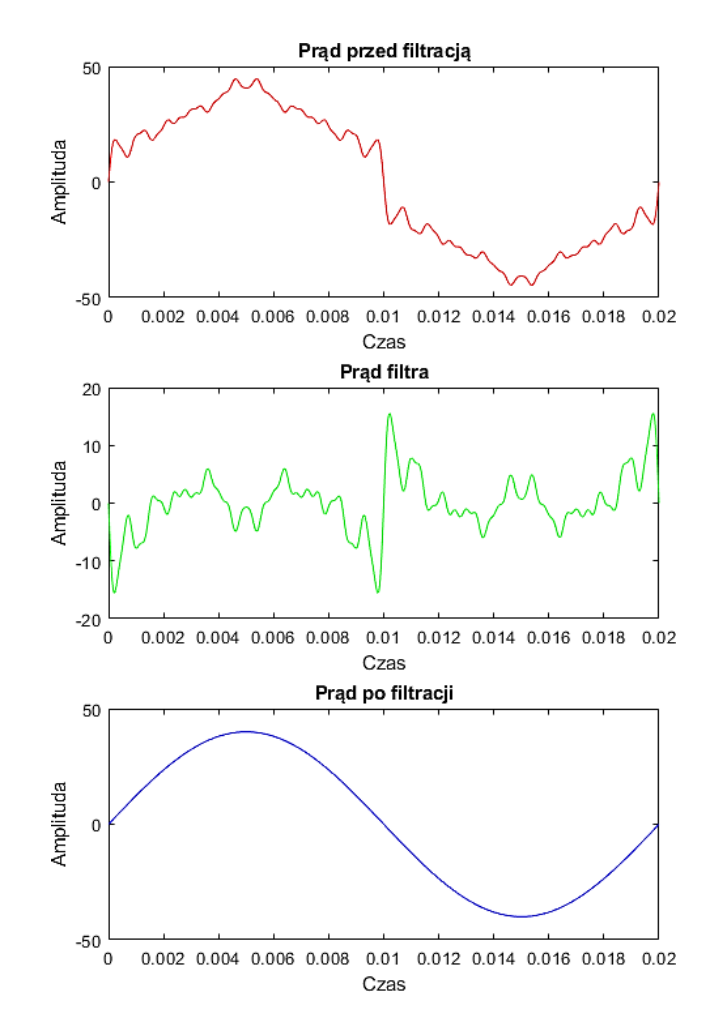

### <span id="page-5-0"></span>**3. Budowa**

Kompensator LKD w obudowie naściennej

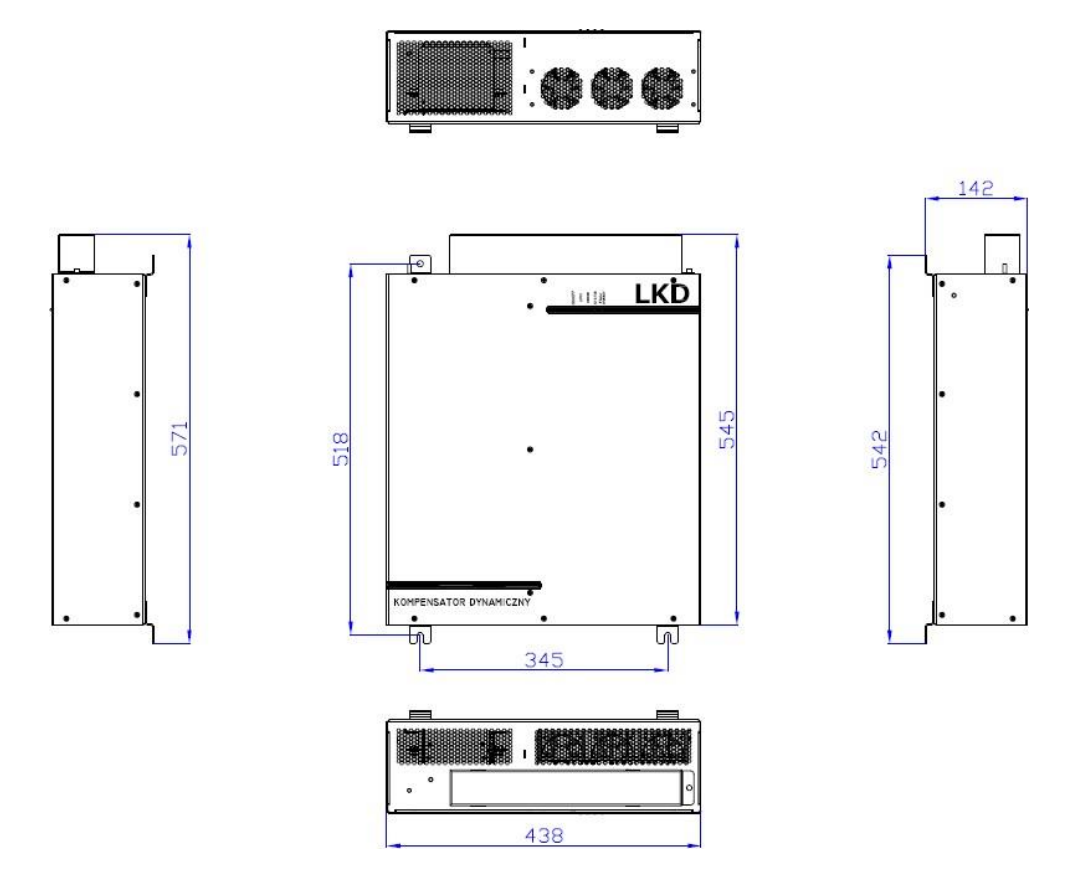

### <span id="page-5-1"></span>**4. Montaż i podłączenie**

Przed podłączeniem zasilania i przekładników do LKD, kompensator zamontować w miejscu docelowym. Przekładniki prądowe sterujące LKD zainstalować za licznikiem (przekładnikiem prądowym licznika), a przed rozdziałem zasilania. Schemat przedstawiono poniżej. Kompensator podłączyć kablami o przekroju podanym w tabeli oraz zabezpieczyć wkładkami topikowymi o charakterystyce gG. Końcówki kabli powinny być zakończone końcówkami widełkowymi KNA X/5 lub izolowanymi typu KWI X/5. Końcówki kabli przekładnikowych (w przypadku zastosowania linki) powinny być zakończone końcówkami HI X/10.

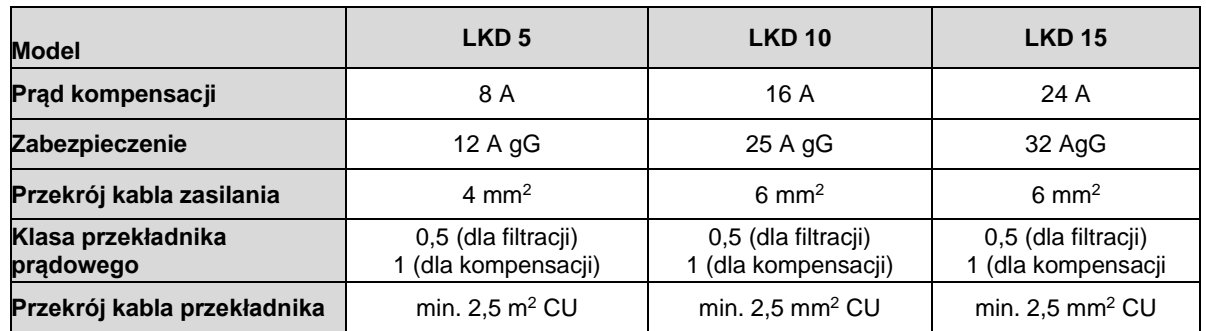

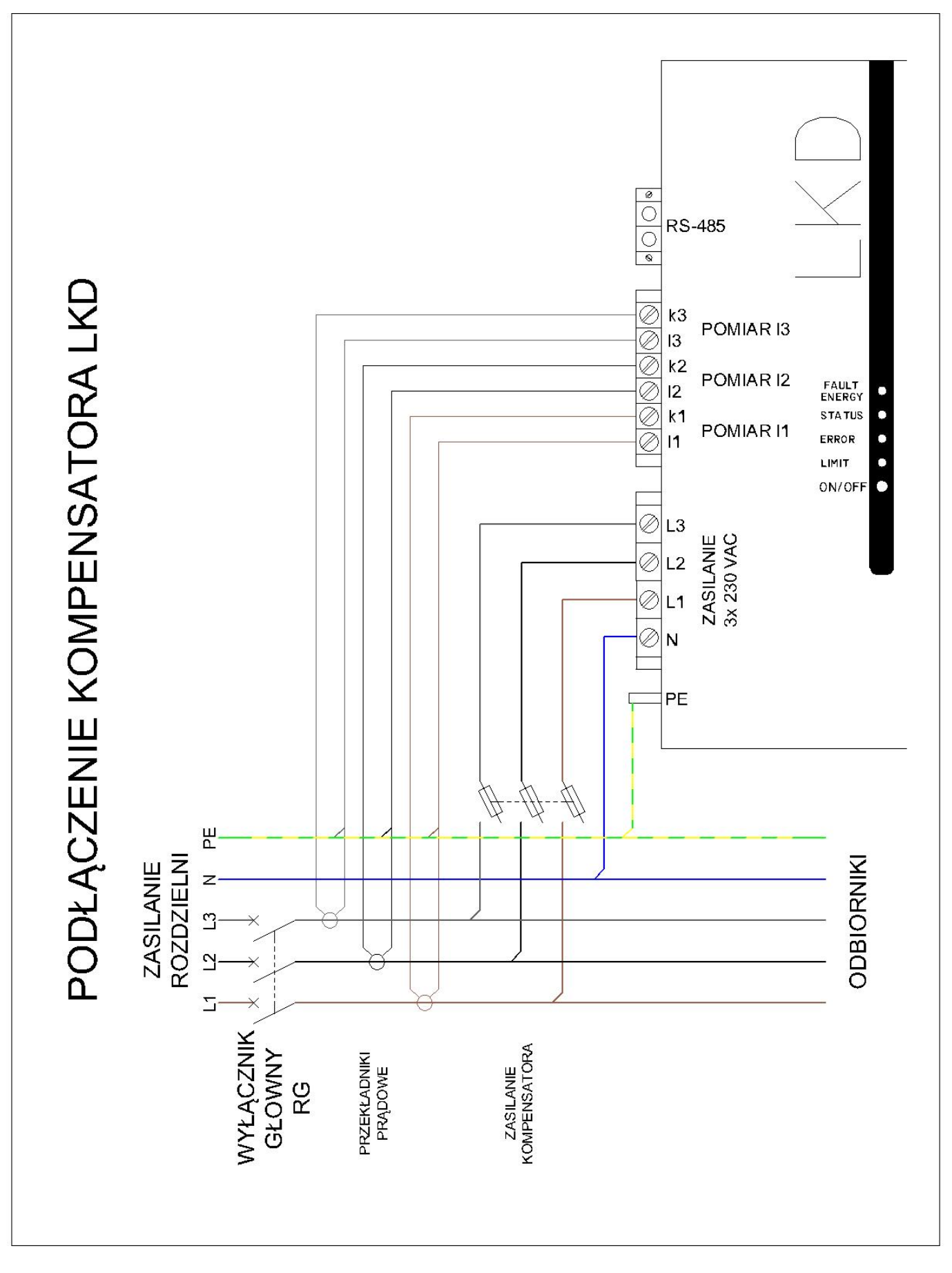

**Należy uziemić stronę wtórną przekładników S2 (l1; l2; l3).**

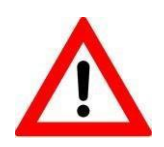

**Montaż i podłączanie kompensatora należy wykonać bez napięciowo. Zaciski przekładników prądowych muszą być zwarte i uziemione.**

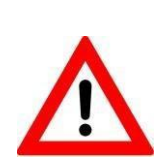

**Szczególną uwagę należy zwrócić na zgodność podłączenia zacisków kompensatora do odpowiednich faz linii zasilającej (zacisk L1 do fazy L1, przekładnik zamontowany na L1 do zacisków k1, l1 itd.), aby zapewnić zgodność faz i kierunków wirowania wektorów napięć i prądów pomiarowych. Przekładniki powinny być zamontowane i podłączone zgodnie z ich oznaczeniami. Prądy i napięcia muszą być dobrane parami. Wyjścia wtórne przekładników S2 (l1; l2; l3) należy uziemić).**

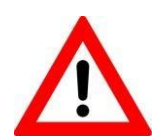

**Należy zamontować dołączony do zestawu pierścień ferrytowy na przewodzie zasilającym na wszystkie żyły zasilające kompensator. Pierścień należy umieścić jak najbliżej obudowy.**

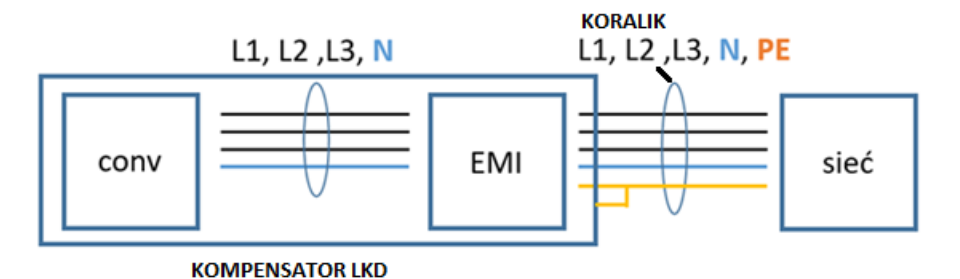

### <span id="page-7-0"></span>**5. Dobór przekładników prądowych**

Przekładniki prądowe nie mogą mieć niższych parametrów niż podane w tabeli poniżej:

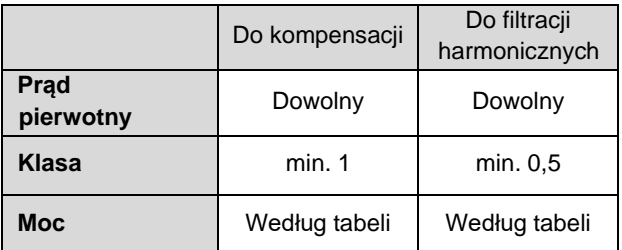

Każdy przekładnik ma określoną moc uzwojenia wtórnego. W celu doboru odpowiedniego przekładnika należy zmierzyć długość kabla łączącego kompensator LKD z przekładnikami prądowymi. Znając długość kabla dobrać zgodnie z tabelą mocy przekładnika w zależności od przekroju żył kabla.

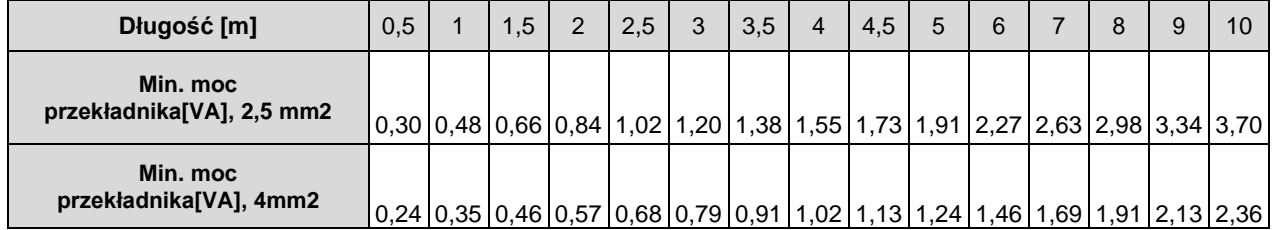

Moc przekładnika prądowego nie może być niższa od wartości zawartej w tabeli. W obliczeniach strat uwzględniono straty w kablu na odcinku Przekładnik – LKD oraz straty na układzie pomiarowym LKD.

Należy zadbać o prawidłowe dobranie przekładników prądowych. Niskie obciążenie przekładników ma negatywny wpływ na jakość kompensacji. Korzystniejsze, ze względu na dokładność regulacji kompensatora, są krótkotrwałe przeciążenia przekładników o maksimum 20% prądu znamionowego strony pierwotnej, niż niedociążenie.

### <span id="page-8-0"></span>**6. Uruchomienie i parametryzacja – kompensator z modułem Wi-Fi**

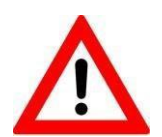

#### **Sieć Wi-Fi można włączać i wyłączać za pomocą przytrzymania przycisku ON/OFF przez 10 sekund. O stanie sieci informuje dioda Wi-Fi.**

Uruchomienie kompensatora po montażu wymaga urządzenia z dostępem do Wi-Fi, (laptop, tablet lub smartphone). Kompensatory fabrycznie są skalibrowane i wstępnie skonfigurowane. W celu dalszej konfiguracji urządzenia należy postępować według instrukcji podanej poniżej:

### **1. Połączenie LKD z siecią Wi-Fi**

Po włączeniu zamontowanego kompensatora, należy odczekać około minuty na uruchomienie się modułu **Wi-Fi**. Po tym czasie kompensator będzie widoczny w otoczeniu sieciowym pod nazwą "LKD XXXX", gdzie XXXX jest numerem seryjny kompensatoraLKD. Hasło dostępu do Wi-Fi to **Lopi2020**.

### **2. Logowanie do kompensatora przez stronę konfiguracyjną**

Po pojawieniu się w sieci LKD XXXX, należy uruchomić przeglądarkę internetową i wpisać adres: http://192.168.4.1:8099 w celu zalogowania się do strony konfiguracyjnej LKD.

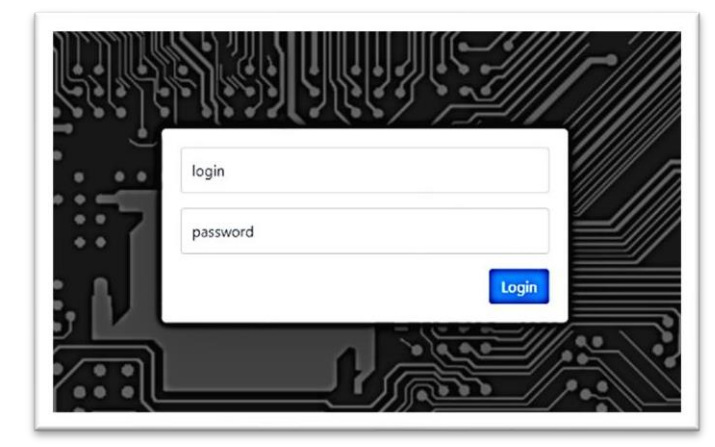

W systemie stworzono użytkownika **user**. Dane logowania: Login: **user** Hasło: **Lopi**

#### Zmiana hasła.

W zakładce Konfiguracja wybrać "zmiana hasła". Hasło musi mieć **osiem znaków.**

### **3. Zakładka kontrola funkcji**

Po poprawnej autoryzacji zostaniemy przekierowani do okna konfiguracji, zakładka *"Kontrola funkcji"*

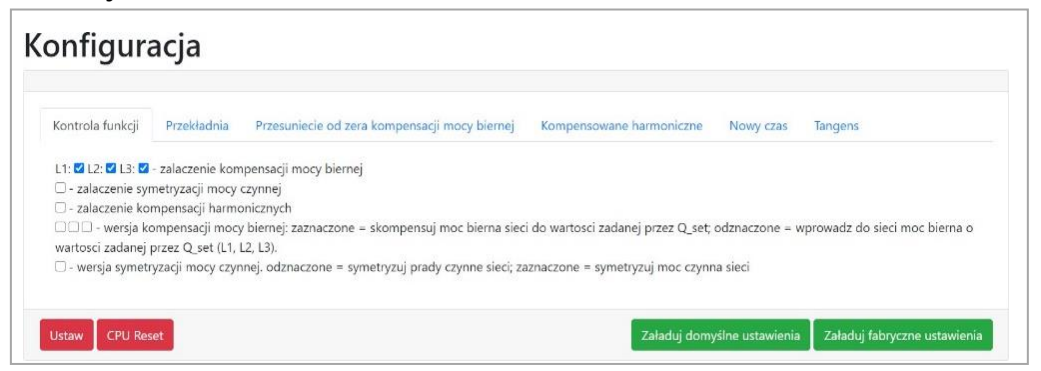

W tym oknie należy wybrać funkcje LKD, które mają być aktywne. Oprócz kompensacji mocy biernej użytkownik może dodatkowo wybrać kompensację wyższych harmonicznychi symetryzację obciążenia. Każda zakładka posiada przyciski *"Ustaw"*, *"CPU Reset", "Załaduj domyślne ustawienia", "Załaduj fabryczne ustawienia"*. **Po każdej zmianie konfiguracji** należy nacisnąć przycisk *"Ustaw".* Zmian parametrów fabrycznych może

dokonać tylko admin. Zaznaczenie pola wyboru (Checkbox) w pozycji "wersja kompensacji mocy biernej" powoduje stałe generowanie mocy biernej, o wartości podanej w Q\_set.

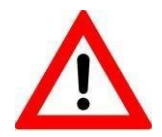

**Należy pamiętać, że każda włączona dodatkowa funkcja zużywa część zasobów kompensatora. Zaleca się rozważne korzystanie z dodatkowych funkcji kompensatorów LKD.**

### **4. Zakładka przekładnia**

W tej zakładce należy wprowadzić i zapisać parametry zainstalowanych przekładników.

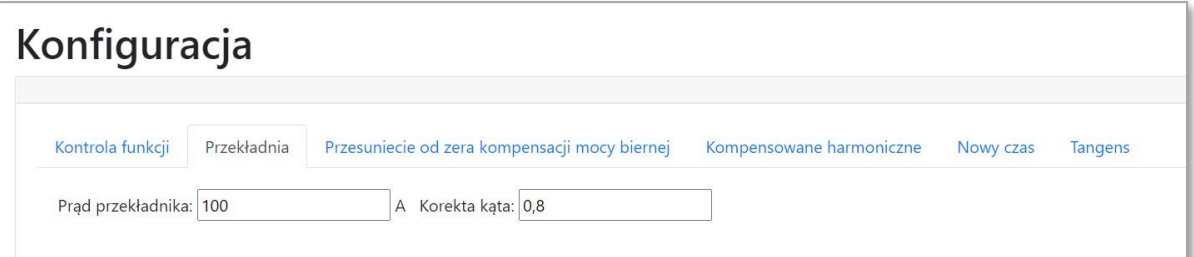

W oknie tym ustawiamy prąd pierwotny przekładnika oraz korektę kąta przekładników (klasę przekładników).

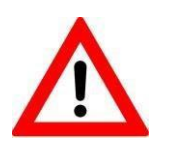

**Jest możliwość zakupu kompensatorów LKD łącznie z przekładnikami prądowymi. Charakterystyki przekładników będą wtedy wczytane do systemu kompensatora. Jest to niezbędne przy korzystaniu z funkcji filtracji harmonicznych. W tym celu należy skontaktować się bezpośrednio z działem sprzedaży**.

### **5. Zakładka przesunięcie od zera kompensacji mocy biernej**

W zakładce możemy ustawić przesunięcie punktu kompensacji (offset) indywidualnie dla każdej z faz. Kompensator doda wprowadzoną wartość kVar, niezależnie od ustawień konfiguracyjnych **tgφ**.

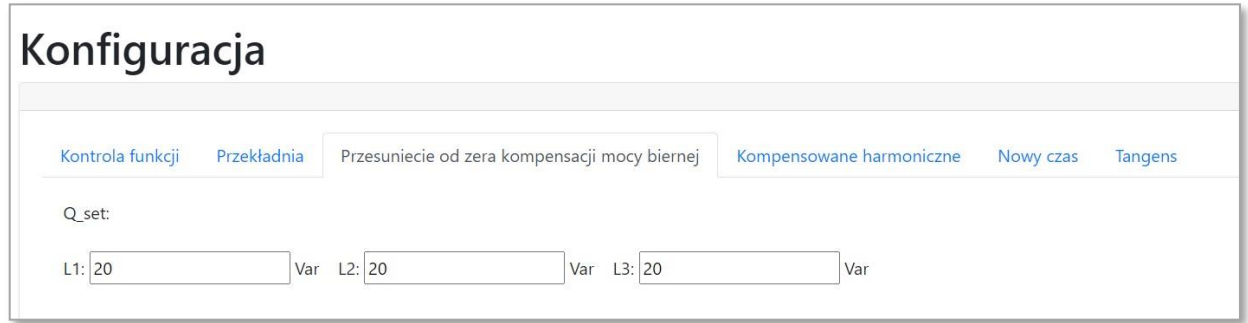

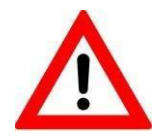

#### **Zalecane przesunięcie od zera kompensacji mocy biernej wynosi +20 Var na fazę.**

#### **6. Zakładka kompensowane harmoniczne**

W zakładce "kompensowane harmoniczne" użytkownik może zaznaczyć, które harmoniczne mają być kompensowane – osobno dla każdej z faz.

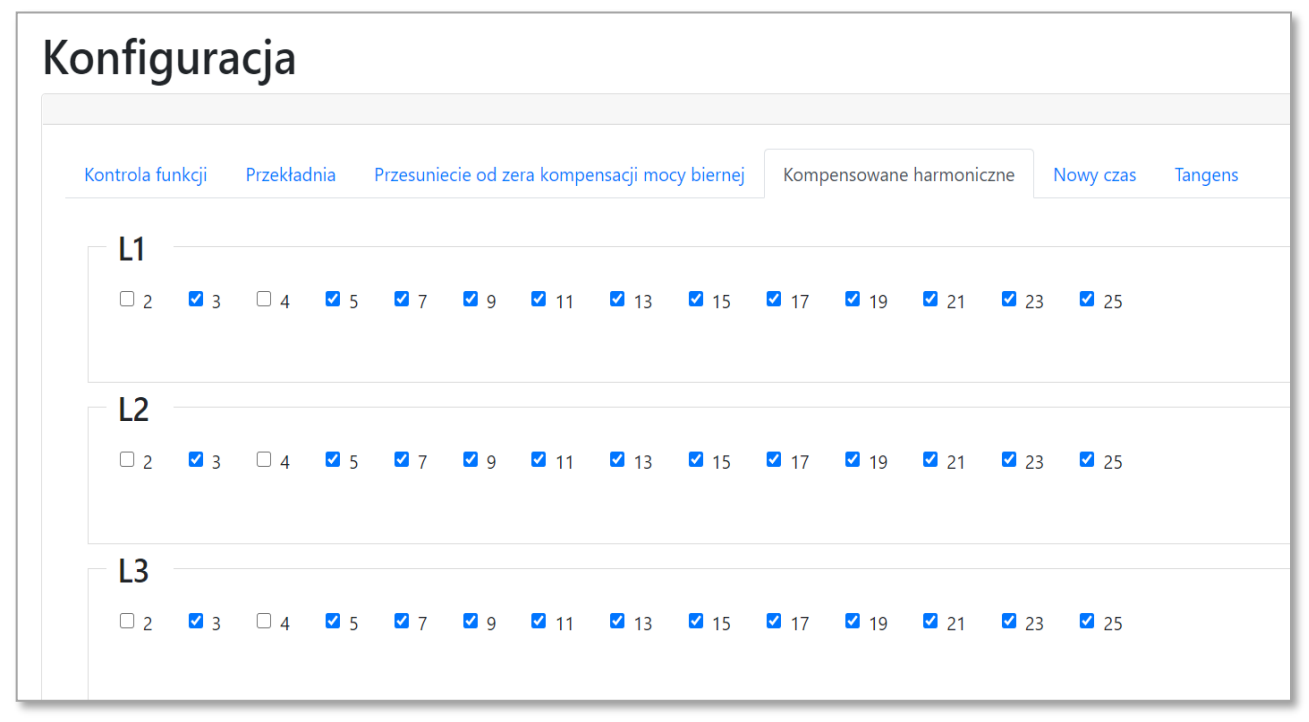

### **7. Zakładka tangens**

W zakładce tangens ustawiamy dolną i górną wartość tangensa **φ** dla każdej fazy. Zasadę działania przedstawiono na wykresie poniżej.

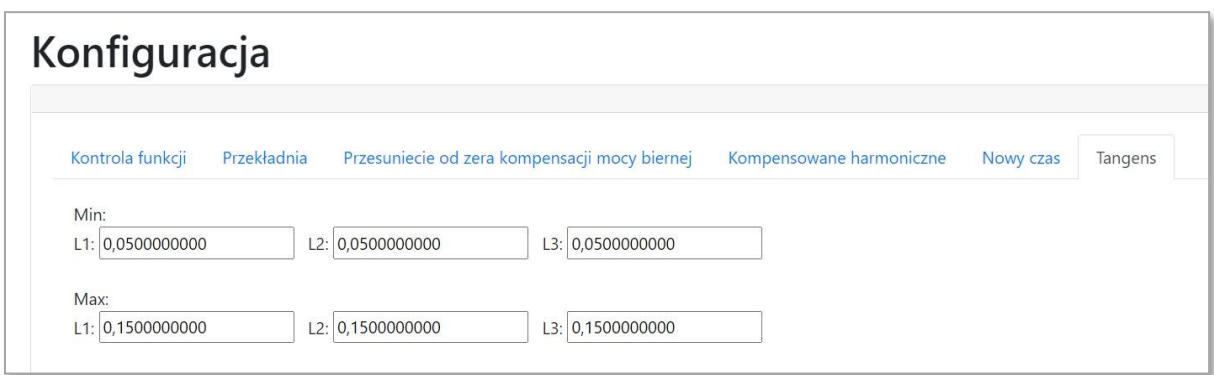

W przypadku gdy charakter obciążenia jest indukcyjny i **tgφ** będzie większy od wartości zadanej **tg\_max**, to kompensator skompensuje moc bierną do wartości **tg\_max**. Kiedy obciążenie będzie pojemnościowe **tgφ<0** lub indukcyjne i **tgφ<tg\_min** to kompensator skompensuje moc bierną do wartości **tg\_min**. W przypadku gdy charakter obciążenia mieści się w zakresie **tg\_min<tgφ<tg\_max** kompensator pozostaje w stanie czuwania i nie kompensuje mocy biernej. Pozostałe funkcjonalności są aktywne.

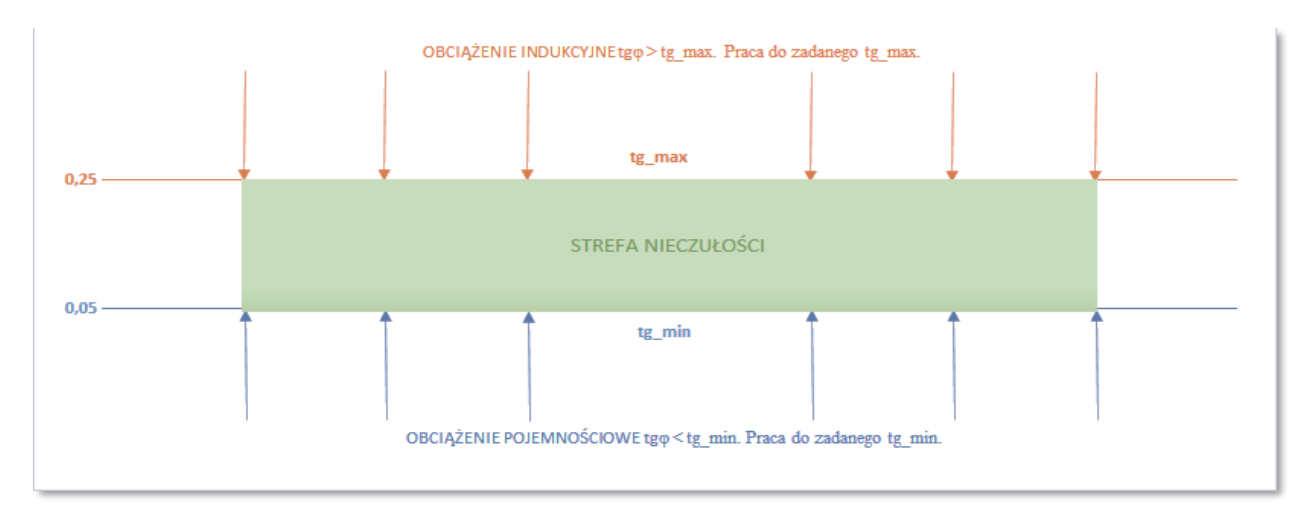

### **8. Ustawienie daty i czasu**

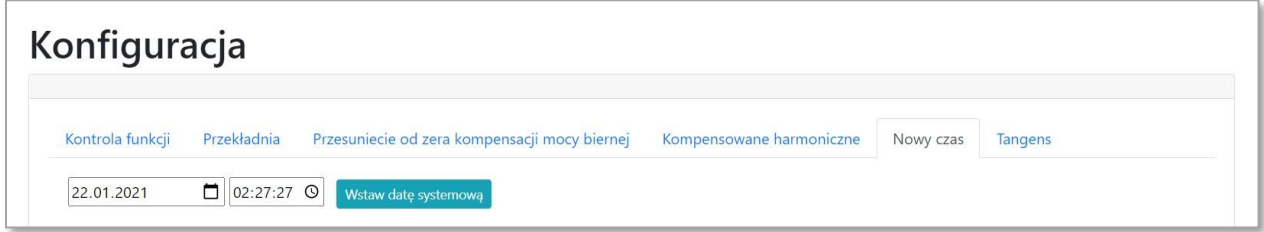

**Konfiguracja w trybie admina dozwolona tylko po uprzednim przeszkoleniu przez Lopi ze względu na możliwość trwałego uszkodzenia plików kalibrujących.**

### **9. Podłączenie kompenstora do lokalnej sieci wi-fi**

Istnieje możliwość podłączenia kompensatora do lokalnej sieci wi-fi. Umożliwia to zwiększenie zasięgu komunikacji z kompensatorem. Ustawienie tej funkcji jest w menu konfiguracja, zakładka WiFi. Po naciśnięciu przycisku "Skanuj sieci WiFi" należy wybrać dostępną sieć i zalogować się do niej.

## Konfiguracja

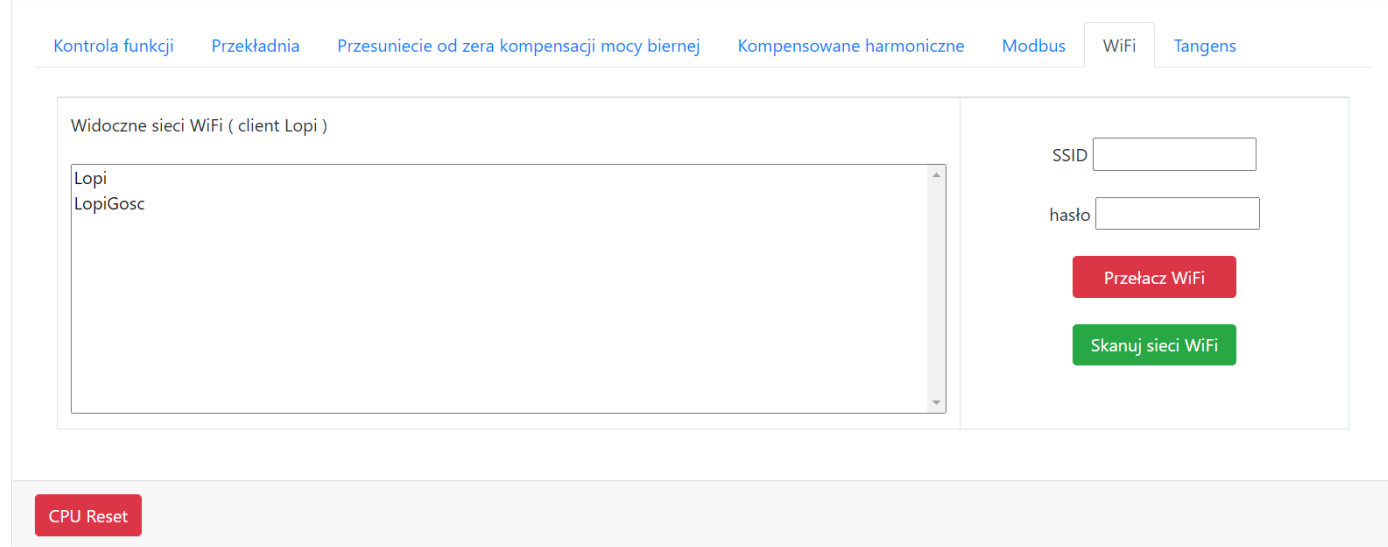

Łączenie z kompensatorem z sieci lokalnej następuje przez stronę "http://lopi-lkd.local"

### **10.Menu odczyt stanu**

W menu "odczyt stanu" można obserwować parametry takie jak: napięcia, prądy, THDU, THDI, wartości prądu generowane przez kompensator, stan sieci przed kompensacją, stan sieci po kompensacji oraz temperatury, jak również symulator licznika energii elektrycznej.

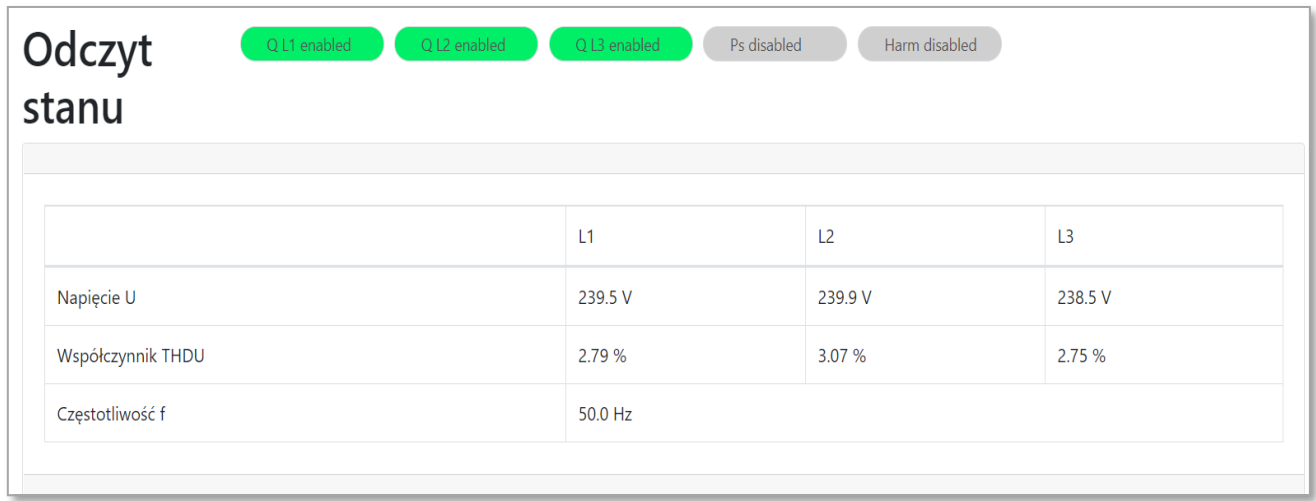

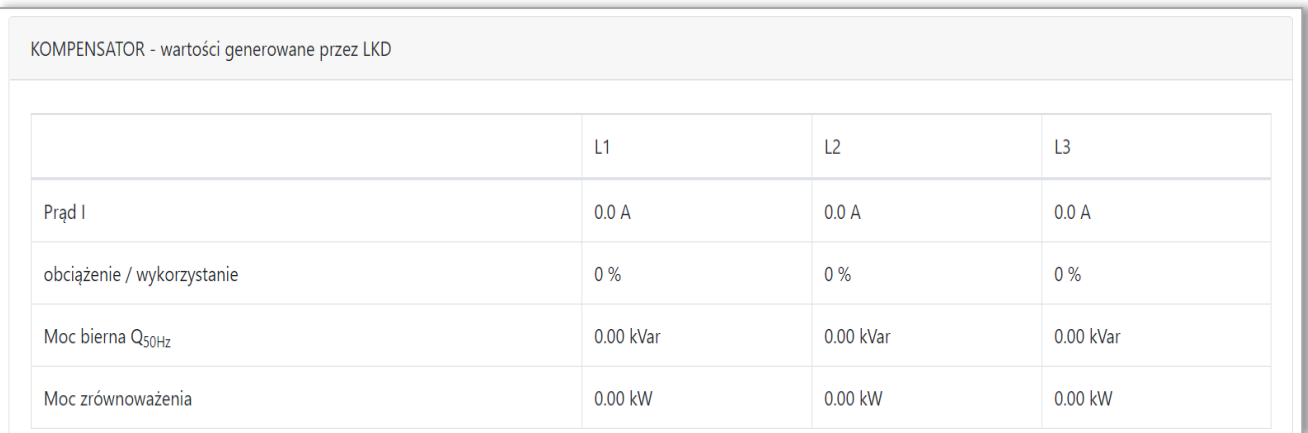

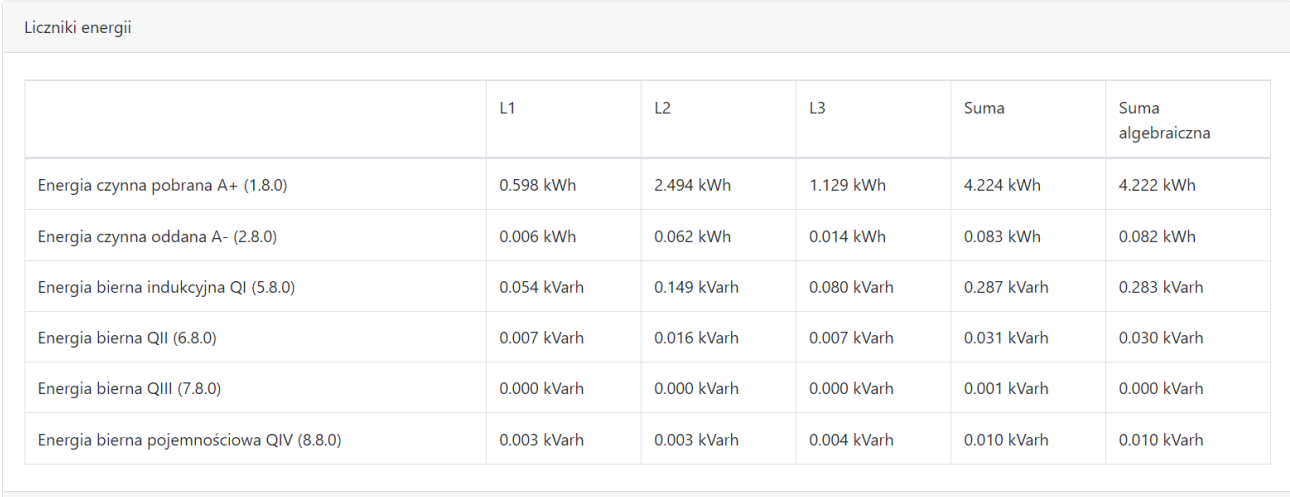

W menu odczyt stanu można również zaobserwować poprawność zainstalowania przekładników prądowych. "1" w pierwszym wierszu pokazuje, że przekładnik został podłączony. Cyfry w drugim wersie pokazują na której fazie przekładnik został zainstalowany. Fazy przekładnika powinny pokrywać się z fazami L1,L2,L3 w tabeli.

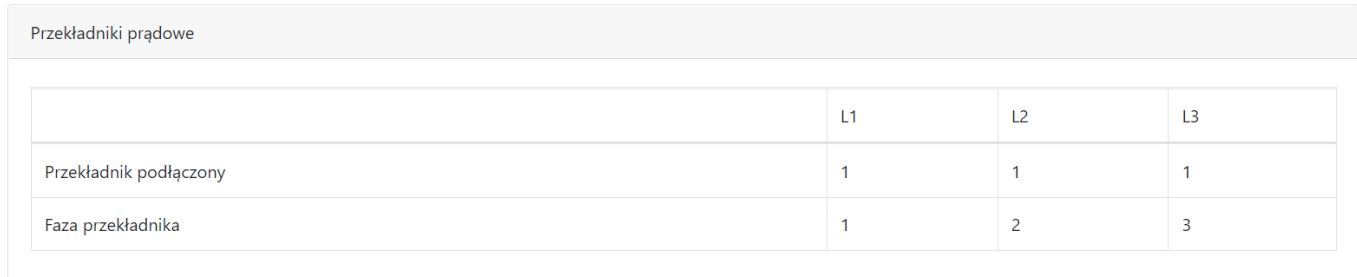

### <span id="page-13-0"></span>**7. Uruchomienie i parametryzacja – kompensator z wyświetlaczem**

Uruchomienie kompensatora po montażu wymaga załączenia zasilania. Po włączeniu zamontowanego kompensatora wyświetlacz urządzenia podświetli się **po 30 sekundach.** Kompensatory fabrycznie są skalibrowane i wstępnie skonfigurowane.

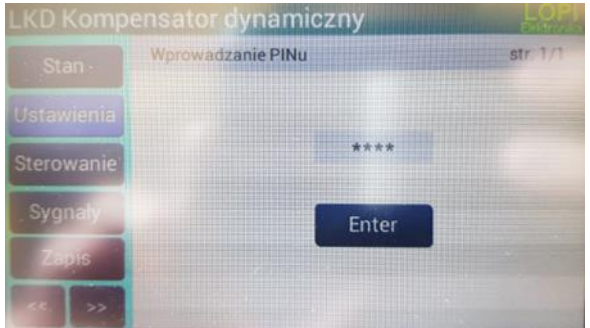

W celu odblokowania panelu sterowania należy po naciśnięciu obszaru z pinem wpisać kod "1234" i potwierdzić klawiszem "Enter"

#### **1. Kalibracja wyświetlacza.**

W przypadku, gdy ekran dotykowy wyświetlacza nie reaguje lub działa niepoprawnie wymagana jest kalibracja wyświetlacza. Aby uruchomić menu kalibracji należy **pięciokrotnie** wykonać **szybkie naciśnięcie** w prawy dolny róg wyświetlacza. Regulacja panelu dotykowego polega na naciśnięciu w odpowiednie miejsca na ekranie wyświetlacza. Po zakończeniu procesu kalibracji ekran dotykowy wyświetlacza powinien pracować poprawnie.

#### **2. Zmiana ustawień kompensatora**.

Aby dokonać zmiany ustawień kompensatora, należy jednokrotnie nacisnąć pole z wartością, którą chcemy zmienić. Po krótkiej chwili pojawi się pole tekstowe z klawiaturą numeryczną, w które należy wpisać nową wartość. Przycisk "BS" służy do czyszczenia pola numerycznego.

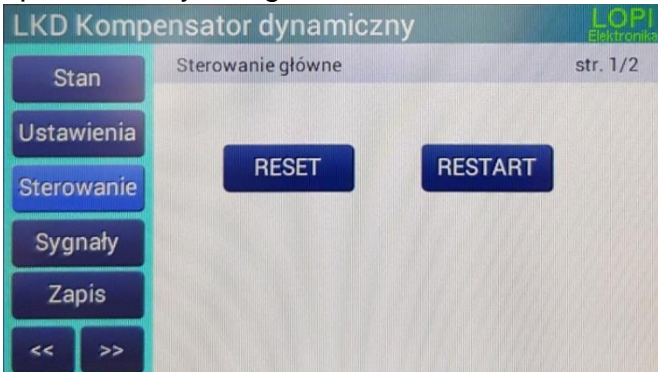

zmiany do początkowych ustawień zapisanych na karcie SD.

**Po każdej zmianie konfiguracji** kompensatora należy nacisnąć przycisk *"Zapis"*. Przycisk ten podświetli się po każdej zmianie w ustawieniach, która nie została jeszcze zapisana. Przycisk "Reset" cofa

wprowadzone przez użytkownika

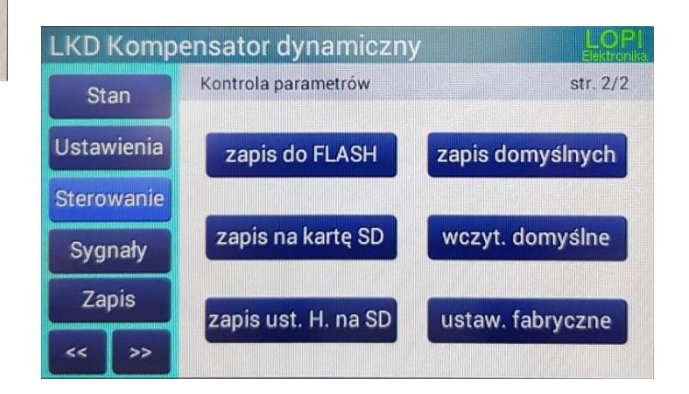

**Aby wprowadzone zmiany** ustawień kompensatora **zostały zastosowane i nadpisały poprzednie ustawienia** należy wejść w zakładkę *"Sterowanie"*, przejść na **stronę 2**, a następnie wcisnąć przycisk *"Zapis na kartę SD"*, który zapisze wprowadzone zmiany do pamięci urządzenia.

Aby zapisać ustawienia filtra harmonicznych, należy zamiast opcji "Zapis na kartę SD"

wykorzystać opcję "Zapis ustawień harmonicznych na SD" Przycisk "Restart" powoduje całkowity restart urządzenia.

### **3. Zakładka kontrola funkcji**

Po poprawnym uruchomieniu urządzenia zostaniemy przekierowani do zakładki "Stan", w której możliwe jest monitorowanie obecnych parametrów kompensatora. Aby zmienić ustawienia kompensatora należy wejść w zakładkę *"Ustawienia".*

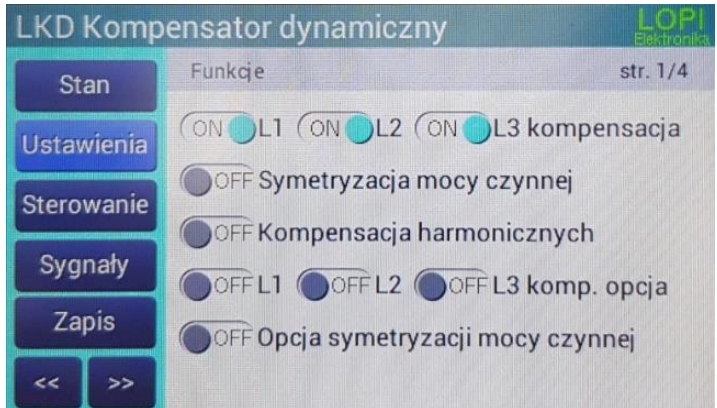

W tym oknie należy wybrać funkcje LKD, które mają być aktywne. Oprócz kompensacji mocy biernej użytkownik może dodatkowo wybrać kompensację wyższych harmonicznych i symetryzację obciążenia. **Po każdej zmianie konfiguracji** należy nacisnąć przycisk *"Zapis",* a następnie przycisk "Zapisz do kartę SD" w zakładce "Sterowanie". Przełączenie przycisku

przełączania (Toggle Switch) w pozycji "komp. opcja" powoduje stałe generowanie mocy biernej, o wartości podanej w Q\_set.

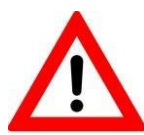

**Należy pamiętać, że każda włączona dodatkowa funkcja pochłania część zasobów kompensatora. Zaleca się rozważne korzystanie z dodatkowych funkcji kompensatrów LKD.**

### **4. Zakładka parametry**

#### **a) Przesunięcie od zera kompensacji mocy biernej i ustawienia przekładnika**

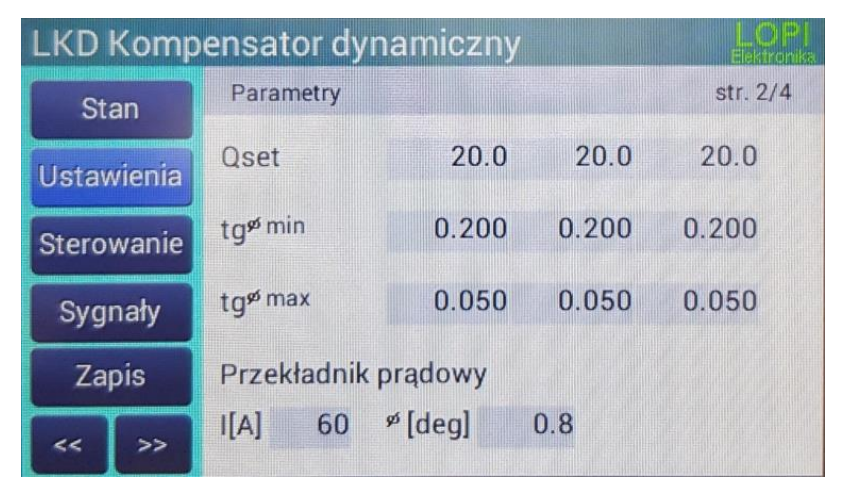

Aby zapisać ustawienia należy wykorzystać opcję **"Zapis na kartę SD".**

W zakładce możemy ustawić przesunięcie punktu kompensacji (offset) indywidualnie dla każdej z faz. Kompensator doda wprowadzoną wartość kVar, niezależnie od ustawień konfiguracyjnych **tgφ**.

W tej zakładce należy również wprowadzić i zapisać parametry zainstalowanych

przekładników, prąd pierwotny przekładnika oraz korektę kąta przekładników (klasę przekładników).

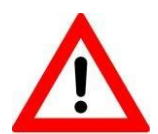

#### **Zalecane przesunięcie od zera kompensacji mocy biernej wynosi +20 Var na fazę.**

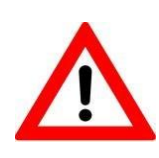

**Jest możliwość zakupu kompesatorów LKD łącznie z przekładnikami prądowymi. Charakterystyki przekładników będą wtedy wczytane do systemu kompensatora. Jest to niezbędne przy korzystaniu z fukncji filtracji harmonicznych. W tym celu należy skontaktować się bezpośrednio z działem sprzedaży**.

#### **b) Ustawienia tangensa**

W opcji tangens ustawiamy dolną i górną wartość **tgφ** dla każdej fazy. Zasadę działania przedstawiono w sekcji: "Uruchomienie i parametryzacja – kompensator z modułem Wi-Fi" w podpunkcie 7 "Ustawienia Tangensa".

#### **5. Zakładka kompensowane harmoniczne**

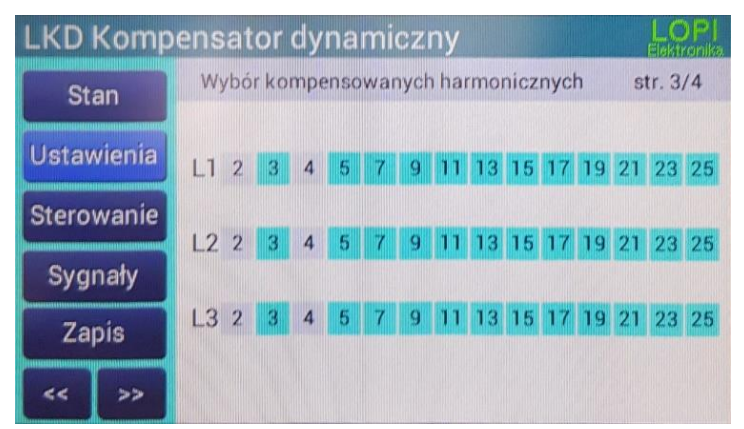

W zakładce "kompensowane harmoniczne" użytkownik może zaznaczyć, które harmoniczne mają być kompensowane – osobno dla każdej z faz. Aby zapisać ustawienia należy wykorzystać opcję **"Zapis ust. H na SD"**.

#### **6. Ustawienie daty i czasu**

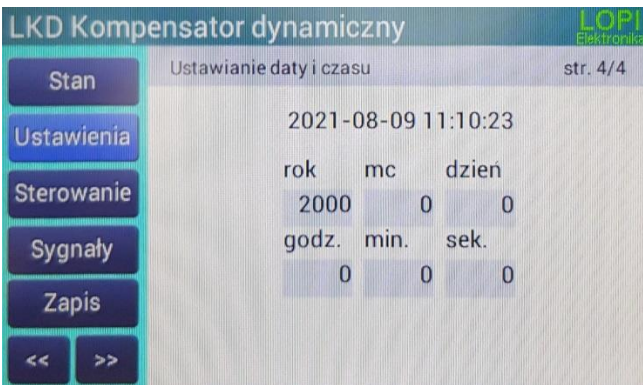

### **7. Menu odczyt stanu**

W menu "odczyt stanu" można obserwować parametry takie jak: napięcia, prądy, THDU, THDI, wartości prądu generowane przez kompensator, stan sieci przed kompensacją, stan sieci po kompensacji oraz temperatury i włączone funkcje.

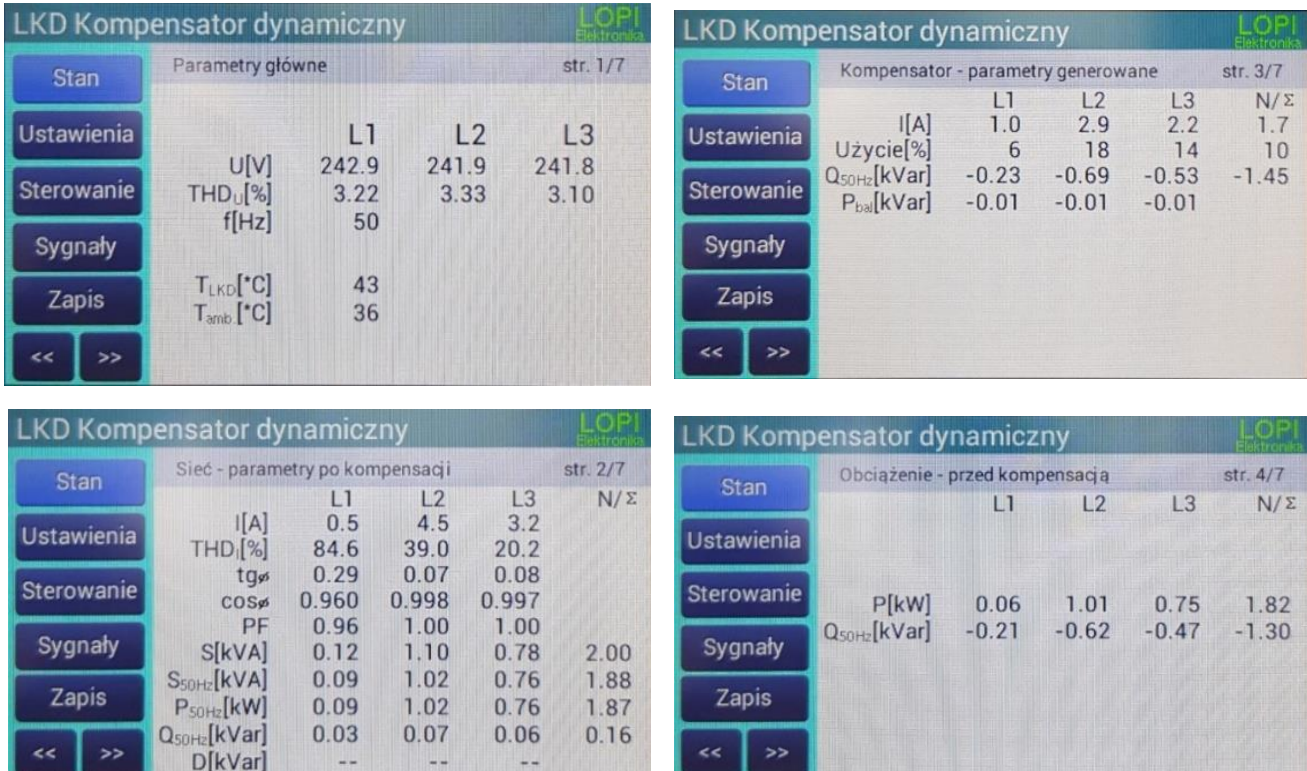

### <span id="page-18-0"></span>**8. Uwagi montażowe i eksploatacyjne**

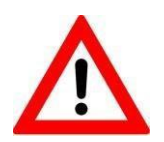

**W celu zapewnienia skutecznej wentylacji należy zachować odstęp kompensatora od innych obiektów minimum 30 cm.**

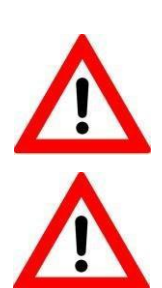

**Montaż kompensatora mogą wykonać osoby wykwalifikowane, posiadające odpowiednie uprawnienia elektryczne. Kompensator należymontować i podłączać zgodnie z niniejszą instrukcją.**

**Na przewód zasilający kompensatora należy założyć ferrytowy filtr przeciwzakłóceniowy (blisko kompensatora). Filtr w kształcie pierścienia dołączony jest do osłony listwy zasilającej.**

W początkowym okresie eksploatacji kompensatora zaleca się kilkudniową obserwację stanów licznika poboru energii. Należy okresowo sprawdzać wskazania poboru energii czynnej [kWh] oraz energii biernej [kvarh]. Stosunek przyrostu energii biernej indukcyjnej do przyrostu energii czynnej jest równy rzeczywistemu współczynnikowi mocy **tgφ**, na podstawie którego naliczana jest opłata za pobór

energii biernej indukcyjnej.

W układzie z poprawną kompensacją:

- współczynnik **tgφ** jest mniejszy lub równy wartości określonej w umowie z dostawcąenergii, najczęściej wartość współczynnika wynosi **0,4**,
- nie występuje pobór energii biernej pojemnościowej.

Zaleca się kontrolowanie opłat za energię bierną na fakturach za dystrybucję energii elektrycznej.

### <span id="page-19-0"></span>**9. Alarmy i diody sygnalizacyjne**

LED1: **LIMIT** (pomarańczowa) migając informuje o obecnym limicie kompensacji:

- 0% (dioda zgaszona) przekształtnik nie jest w limicie.
- 33% (miga) limit kompensacji harmonicznych.
- 66% (miga szybko) limit symetryzacji mocy czynnej.
- 100%(dioda zapalona) limit kompensacji mocy biernej.

LED2: **ERROR** (czerwona) migając z częstotliwością 0.5 Hz sygnalizuje, że urządzenie jest w stanie błędu

LED3: **STATUS** (zielona) określa stan włącznika ON/OFF i częściowo stanprzekształtnika. Wyłączona dioda oznacza stan OFF. Migająca dioda zielonaz częstotliwością 1Hz oznacza oczekiwanie na ponowne załączenie (powrót sieci lub upłynięcie czasu ograniczającego częstotliwość restartów). Podczas uruchamiania przekształtnika dioda będzie migać z częstotliwością ± 0.5 Hz, a po uruchomieniu świeci ciągle**.**

LED4: **Wi-Fi** (zielona) informuje o stanie sieci Wi-Fi. Dioda świecąca światłem ciągłym informuje o włączonej sieci Wi-Fi, dioda zgaszona informuje o wyłączonej sieci. Sieć można włączać i wyłączać poprzez przytrzymanie przycisku ON/OFF przez 10 sekund. Włączenie lub wyłączenie świeci potwierdzone będzie zmianą statusu diody.

### **10. Czyszczenie wkładu filtracyjnego LKD**

Wskazane jest, aby okresowo kontrolować czystość wkładu filtracyjnego LKD. Jeśli w pomieszczeniu występuje zapylenie zanieczyszczony wkład filtracyjny zmniejszy przepustowość powietrza co będzie powodowało wzrost temperatury kompensatora i zwiększenie obrotów wentylatorów.

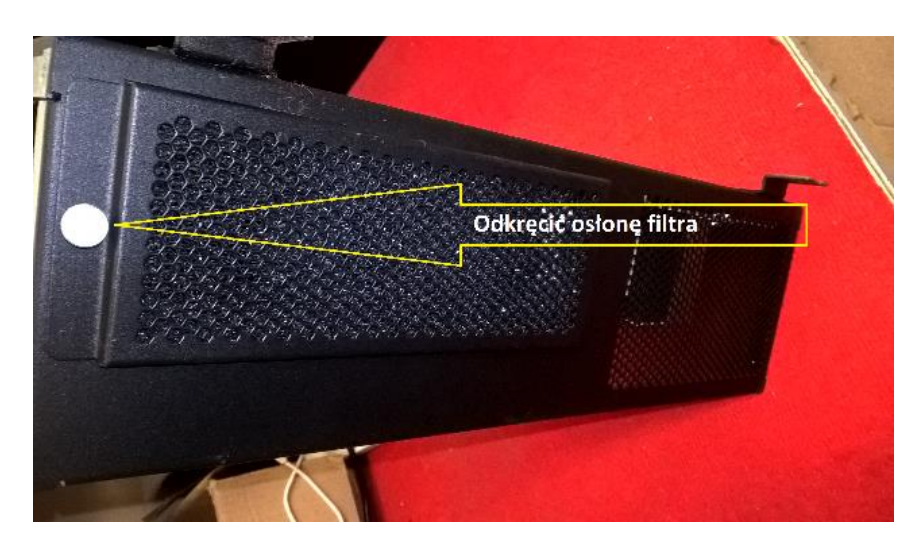

W celu wyjęcia wkładu filtracyjnego należy odkręcić wskazaną śrubę i wyjąć pokrywę filtra.

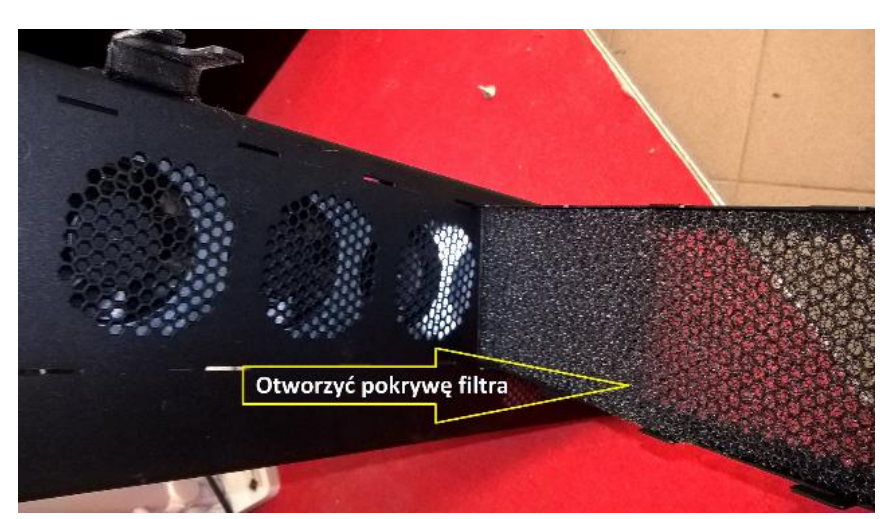

Wkład filtracyjny należy oczyścić z kurzu i ponownie zamontować do kompensatora LKD

.

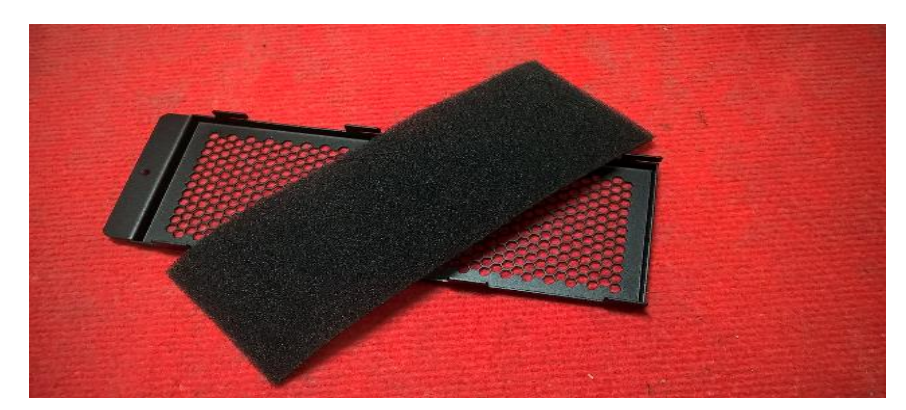

Czysty wkład filtracyjny poprawia warunki pracy kompensatora.

### **11. Eksploatacja kompensatorów LKD**

- **1. Należy kontrolować zużycia energii biernej na fakturach za dystrybucję energii elektrycznej oraz stan układu chłodzenia.**
	- Zaleca się kontrolowanie wskazań licznika energii częściej niż okres rozliczeniowy (np. co dwa tygodnie). W przypadku awarii kompensatora unikniemy opłat za energię bierną.

• Należy okresowo sprawdzać czystość wkładu filtracyjnego. W przypadku zabrudzenia wyczyścić wkład. Częstotliwość kontroli i czyszczenia uzależniona jest do warunków środowiskowych otoczenia kompensatora.

#### **Zabronione jest zasłanianie otworów wentylacyjnych i umieszczenie przedmiotów na kompensatorze.**

**2. Przegląd podstawowy** – zalecana częstotliwość - przynajmniej raz na rok.

#### **Przegląd może być wykonany tylko przez osoby wykwalifikowane, posiadające odpowiednie uprawnienia elektryczne – świadectwo kwalifikacyjne E1, D1.**

Zakres przeglądu:

- sprawdzenie generowanych i mierzonych napięć i prądów przez LKD. Należy skontrolować wartości parametrów w zakładce menu "*Odczyt stanu*" (po połączeniu się z kompensatorem przez Wi-Fi lub na ekranie LCD),
- oględziny zewnętrzne kompensatora, okablowania zasilającego i zabezpieczenia w rozdzielnicy,
- kontrola docisku śrub połączeń okablowania,
- sprawdzenie drożności otworów wentylacyjnych oraz odkurzenie układu chłodzenia. Jeżeli zastosowano wkłady filtracyjne należy je wyczyścić lub wymienić,
- sprawdzenie działania wentylatorów.
- **3. Przegląd rozszerzony**  zalecana częstotliwość przynajmniej raz na 5 lat.

#### **Przegląd może być wykonany tylko przez autoryzowany serwis Lopi.**

Zakres przeglądu:

- czynności jak przy przeglądzie podstawowym,
- oczyszczenie wnętrza kompensatora z kurzu i pyłu,
- sprawdzenie zabezpieczeń nadprądowych,
- oględziny i sprawdzenia podzespołów kompensatora,
- pomiar rezystancji izolacji okablowania,
- profilaktyczna wymiana kondensatorów w DC-Link (lub sprawdzenie i ewentualna wymiana na podstawie stopnia zużycia),
- profilaktyczna wymiana wentylatorów (lub sprawdzenie i ewentualna wymiana w zależności od stopnia zużycia).

#### **Uwagi: wszelkie prace należy prowadzić z zachowaniem zasad BHP. Naprawy i przegląd wymagający otwarcia obudowy mogą prowadzić jedynie autoryzowane serwisy Lopi.**

### **12. DEKLARACJA ZGODNOŚCI LKD**

#### Adres producenta: **LOPI Anuszkiewicz i Trzecińscy Spółka Jawna. ul. Długa 3, 05-119 Legionowo**

Opis produktu: **Kompensator dynamiczny LKD**

Rok oznaczenia symbolem CE: **2022**

Oznaczony produkt zgodny jest z przepisami następujących dyrektyw Unii Europejskiej:(LVD) 2014/35/UE

DYREKTYWA 2014/35/UE PARLAMENTU EUROPEJSKIEGO I RADY z dnia 26 lutego 2014 r. w sprawie harmonizacji ustawodawstw państw członkowskich odnoszących się dosprzętu elektrycznego przewidzianego do stosowania w określonych granicach napięcia. Zgodność oznaczonego produktu z wyżej wymienionymi dyrektywami jest zapewnionaprzez dotrzymanie wymagań następujących norm:

**Normy krajowe:** PN-EN IEC 61000-6-4:2019-12, PN-EN 50178:2003, PN-EN 60529:2003

**Wystawca:** 

Lopi Anuszkiewicz i Trzecińscy sp.j.

And Jun

Podpis osoby upoważnionej:

**LOPI** Anuszkiewicz i Trzecińscy sp. j. ul. Długa 3, 05-119 Legionowo NIP: PL 5361939557<br>tel. (22) 732 07 87, fax 772 95 09

### <span id="page-23-0"></span>**13.WARUNKI GWARANCJI I ROZSZERZONEJ GWARANCJI**

1. Poniższe określenia zawarte w niniejszych warunkach gwarancji będą miały następujące znaczenie:

a) Gwarancja oznacza uprawnienia oraz obowiązki wynikające z niniejszych warunków gwarancji oraz przepisów Kodeksu cywilnego;

b) Urządzenie oznacza Kompensator, którego nazwa, model oraz numer fabryczny zostały umieszczone na obudowie urządzenia;

c) Producent lub Gwarant oznacza LOPI Anuszkiewicz i Trzecińscy Spółka Jawna, 05-119 Legionowo ul. Długa 3,

d) Nabywca oznacza podmiot, który zakupił Urządzenie od Producenta. Uprawnienia z tytułu gwarancji mogą jednak przejść na osobę trzecią wraz z wydaniem faktury zakupu.

2. Gwarant udziela Gwarancji sprawnego działania Urządzenia na okres 24 miesięcy chyba, że ustalono z Nabywcą inaczej.

3. W razie ujawnienia wady technicznej w terminie, o którym mowa powyżej, Nabywca ma prawo żądać jej bezpłatnego usunięcia.

4. Okres obowiązywania Gwarancji ulega przedłużeniu o okres uzasadnionej naprawy Urządzenia,

tj. o termin od zgłoszenia konieczności naprawy, o którym mowa w punkcie 9 poniżej, do dnia zakończenia naprawy.

5. Uprawnień wynikających z Gwarancji można dochodzić również po zakończeniu okresu Gwarancji określonego w punkcie 2, jeżeli wada Urządzenia ujawniła się przed upływem tego terminu. Obowiązek udowodnienia powyższej okoliczności spoczywa na Nabywcy.

6. Standardowy okres Gwarancji może zostać wydłużony o dodatkowo płatną Gwarancję do sumy maksymalnie 60 miesięcy.

a) Zakup rozszerzonej Gwarancji jest możliwy tylko w momencie zakupu urządzenia;

b) Rozszerzenie Gwarancji o każde kolejne 12 miesięcy wiąże się z dodatkową dopłatą w wysokości 10% wartości Urządzenia za każdy kolejny rok.

7. W okresie Gwarancji Producent udziela 24 miesięcznej Gwarancji na wymienione w ramach serwisu podzespoły. W przypadku wymiany w ramach serwisu podzespołów po zakończeniu okresu Gwarancji Producent udziela na nie 6 miesięcznej Gwarancji.

8. W okresie Gwarancji Nabywca winien przestrzegać, aby:

a) Urządzenie przechowywano w suchym pomieszczeniu,

b) nie zostały przekroczone parametry podane w katalogach i dokumentacji,

c) przed włączeniem Urządzenia pod napięcie przeprowadzić prace regulacyjno-pomiarowe wg dokumentacji technologicznej.

9. Konieczność naprawy należy zgłosić pisemnie na adres Producenta: ul. Długa 3, 05-119 Legionowo podając numer faktury i numer seryjny urządzenia. Podstawą uznania roszczeń z tytułu Gwarancji jest faktura zakupu z numerem seryjnym urządzenia.

10. Gwarant dokonuje napraw w siedzibie swojej firmy (chyba, że ustalono inaczej).

11. Urządzenie należy spakować w opakowanie fabryczne lub inne, opakowanie zastępcze, zabezpieczając je w odpowiedni sposób.

12. Koszty wysyłki Urządzenia do siedziby producenta pokrywa Nabywca, a do siedziby Nabywcy, Gwarant.

13. Gwarant zapewnia wykonanie napraw wad Urządzenia w okresie Gwarancji w ciągu 14 dni od dostarczenia mu Urządzenia przez Nabywcę, po wcześniejszym dokonaniu przez Nabywcę zgłoszenia, o którym mowa w punkcie 9. Producent nie ponosi odpowiedzialności za naruszenie terminu wykonania naprawy, jeżeli zwłoka w tym zakresie będzie spowodowana działaniem siły wyższej w rozumieniu przepisów Kodeksu cywilnego.

14. Warunkiem uzyskania Gwarancji jest uruchomienie Urządzenia przez osoby posiadające odpowiednie uprawnienia – świadectwo kwalifikacyjne E1, D1 i posiadanie faktury zakupu.

15. Producent nie udziela Gwarancji na zabezpieczenia (wkładki bezpiecznikowe).

16. Gwarancja jest ważna na terytorium Rzeczpospolitej Polskiej.

17. Producent świadczy usługi serwisu i przeglądów produkowanych Urządzeń w ramach obowiązującego okresu gwarancyjnego i pogwarancyjnego.

18. Producent zaleca wykonanie przeglądu podstawowego Urządzenia przynajmniej raz na rok, a przeglądu rozszerzonego Urządzenia przynajmniej raz na 5 lat użytkowania Urządzenia.

19. Przegląd wykonywany jest w siedzibie Producenta (chyba, że ustalono inaczej).

20. Nabywca traci prawo do uprawnień wynikających z Gwarancji, gdy:

- a) uszkodzenie Urządzenia powstało z jego winy;
- b) przeprowadzi naprawę we własnym zakresie lub zleci ją osobom trzecim;
- c) naruszył plomby i zabezpieczenia fabryczne aparatów wchodzących w skład Urządzenia;
- d) nie spełni warunków określonych w punktach 8 i 14;

21. W przypadku nieuzasadnionego żądania naprawy Urządzenia, nabywca poniesie wszystkie koszty z tym związane. Za nieuzasadnione żądanie naprawy Urządzenia będzie uważane w szczególności żądanie usunięcia uszkodzeń nie objętych Gwarancją, jak również żądanie dokonania naprawy pomimo utraty uprawnień z Gwarancji.

W przypadku serwisu urządzenia uszkodzonego po okresie Gwarancji lub stwierdzenia usterek nie objętych Gwarancją wycena naprawy prowadzona jest po wykonaniu diagnostyki urządzenia

#### **LOPI**

Anuszkiewicz i Trzecińscy sp. j. ul. Diuga 3, 05-119 Legionowo NIP: PL 5361939557 tel. (22) 732 07 87, fax 772 95 09

*INSTRUKCJA MONTAŻU I OBSŁUGI KOMPESATORÓW DYNAMICZNYCH*

# **LKD5 LKD10 LKD15**

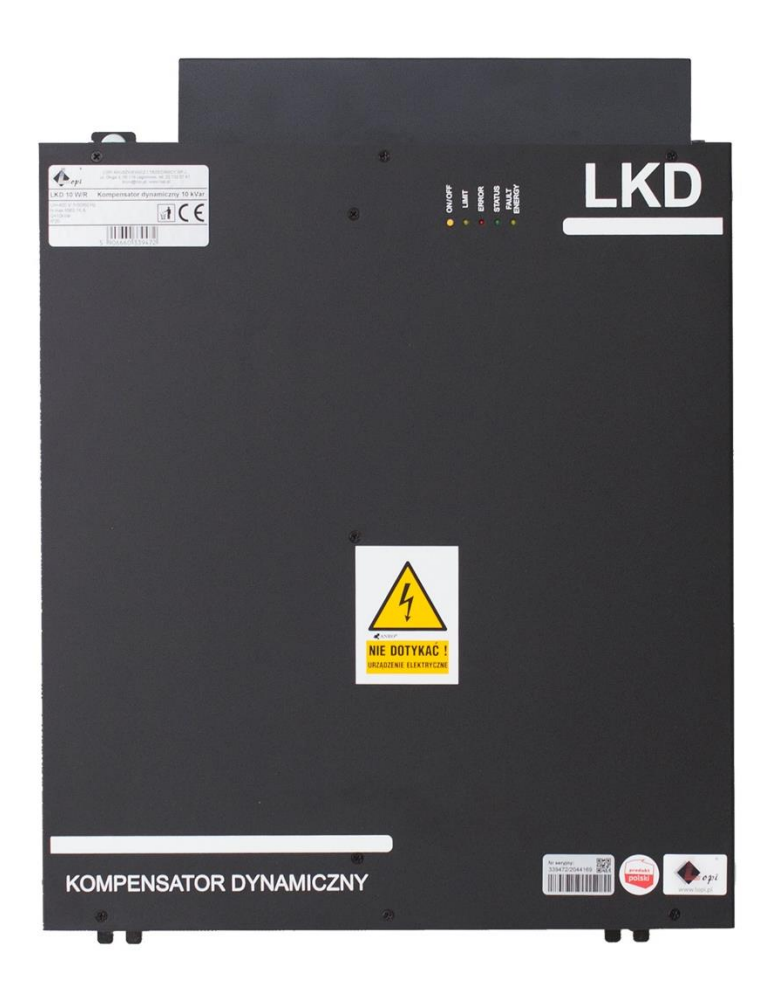

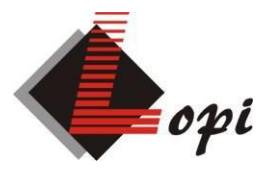

**Lopi Anuszkiewicz i Trzecińscy sp. j. ul. Długa 3, 05-119 Legionowo tel. +48 22 772 95 08 fax. +48 22 772 95 09 biuro@lopi.pl**

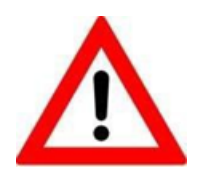

### **Uwaga:**

Błędne podłączenie kompensatora lub nieprawidłowa konfiguracja mogą powodować **wzrost opłat** za energię bierną.

Przed przystąpieniem do montażu prosimy zapoznać się z instrukcją montażu i obsługi LKD.

Po uruchomieniu kompensatora należy zapisać stan licznika energii i po dobie lub kilku dniach sprawdzić zarejestrowaną wartość energii biernej indukcyjnej i pojemnościowej. W przypadku przyrostu wartości energii biernej, należy sprawdzić poprawność montażu, a jeśli nie stwierdzi się błędu prosimy skontaktować się z działem technicznym LOPI. **Zalecamy** na bieżąco kontrolować faktury za dystrybucję energię elektryczną, zwracając szczególną uwagę na wartości energii biernej. Przy poprawnie dobranym i zamontowanym kompensatorze opłaty za energię bierną nie występują

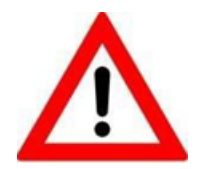

#### **Uwaga:**

Przekładniki prądowe nie są elementem wyposażenia kompensatora. Przekładniki prądowe muszą być dobrane indywidualnie z uwzględnieniem maksymalnych prądów płynących w kompensowanej sieci i z uwzględnieniem przekrojów przewodów i konstrukcji rozdzielnicy np. szynoprzewody.